Федеральное государственное автономное образовательное учреждение высшего образования Национальный исследовательский Томский Политехнический университет

# **Расчет собственных частот и форм колебаний конструкций в САПР SolidWorks Лабораторная работа №3**

Томск – 2021

**Цель лабораторной работы**: овладеть методикой расчета собственных частот и форм колебания конструкций в среде SolidWorks Simulation.

#### **Введение**

Необходимость в расчете собственных частот и соответствующих им форм колебаний нередко возникает при анализе динамического поведения конструкции под действием переменных нагрузок. Наиболее распространена ситуация, когда при проектировании требуется убедиться в малой вероятности возникновения в условиях эксплуатации такого механического явления, как резонанс.

Резонанс – это явление возрастания амплитуды колебаний при приближении частоты вынуждающей силы к собственной частоте колебательной системы  $\omega_0$ .

Суть резонанса заключается в значительном (в десятки раз и более) усилении амплитуд вынужденных колебаний на частотах внешних воздействий, так называемых резонансных частотах (рисунок 1), совпадающих с собственными частотами.

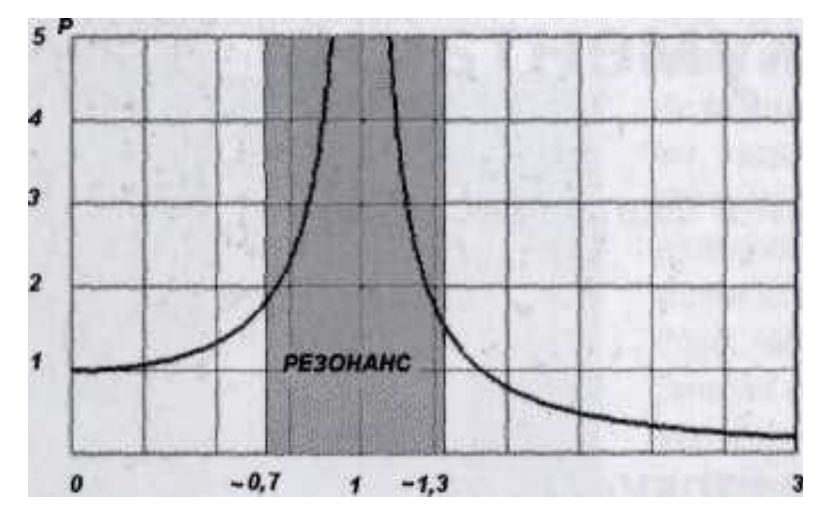

Рисунок 1 – Изменение коэффициента усиления амплитуд в зависимости от отношения частоты собственных колебаний и внешнего воздействия в системе с недостаточным демпфированием

В большинстве случаев возникновение резонанса является крайне нежелательным явлением в плане обеспечения надежности и прочности изделия.

Общеизвестно, что резонансы наблюдаются на частотах, близких к частотам собственных колебаний конструкции. Проверка спектральных свойств конструкции на возможность резонансов в рабочем диапазоне частот внешних воздействий на стадии проектирования позволяет внести в конструкцию изменения, способные изменить спектр собственных частот. Это позволит избежать или значительно уменьшить вероятность появления резонансов в процессе эксплуатации. Условие виброустойчивости по критерию собственных частот может быть сформулировано следующим образом:

# **Собственные частоты конструкции должны лежать за пределами диапазона частот внешних воздействий**

<span id="page-2-0"></span>
$$
f_i \notin \left[0.7 f_{min}^{\text{B03A}}, 1.3 f_{max}^{\text{B03A}}\right],\tag{1}
$$

где  $f_i - i$ -я собственная частота конструкции;

 $f_{min}^{\text{B03\AA}}$ ,  $f_{max}^{\text{B03\AA}}$ - нижняя и верхняя частота диапазона внешних вибрационных воздействий.

Обычно наибольшую опасность представляют резонансы на нижних собственных частотах  $(i \leq 5)$ , т.к. именно на них аккумулируется большая часть механической энергии.

Частотный анализ в SolidWorks Simulation позволяет на этапе проектирования оценить спектр собственных частот конструкции. Далее можно оптимизировать конструктивные параметры изделия с целью достижения условия частотной виброустойчивости. Для увеличения собственных частот необходимо придать конструкции больше жесткости и (или) уменьшить ее массу. Например, для протяженного объекта можно повысить жесткость, уменьшив длину или увеличив поперечный размер объекта. Для уменьшения собственной частоты, наоборот, необходимо уменьшить жесткость.

Представим себе двутавровую балку на которой посередине закреплён электрический двигатель, рисунок [2.](#page-3-0)

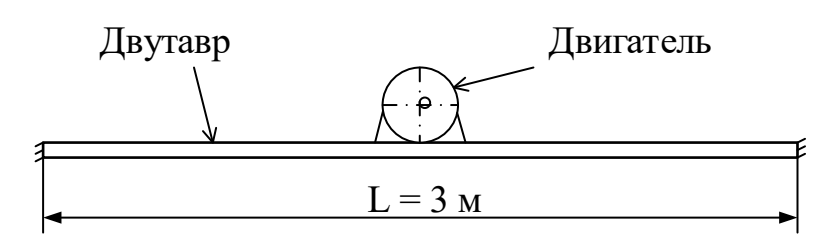

<span id="page-3-0"></span>Рисунок 2 – Двутавровая балка с установленным двигателем

В связи с несовпадение оси вращения ротора с его центральной осью образовался эксцентриситет, что создаёт из-за динамической неуравновешенности последнего вибрационную нагрузку на балку с частотой 25 Гц.

Необходимо подобрать такую двутавровую балку, чтобы её собственная частота лежала за пределами диапазона частот внешних воздействий согласно [\(1\).](#page-2-0)

# **1 Подготовка 3D-модели**

Используя ГОСТ 8239-89 создайте 3D-модель двутавровой балки №10 длиной 3 м, рисунок [3.](#page-3-1)

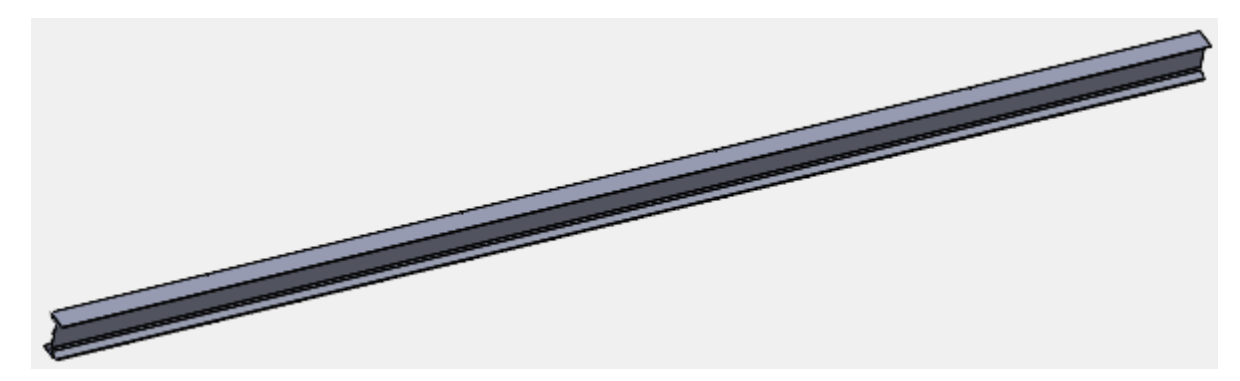

Рисунок 3 – 3D модель двутавровой балки №10

### <span id="page-3-1"></span>**2 Создание нового исследования**

Выберите новое исследование Частота и нажмите кнопку подтверждения, рисунок [4.](#page-4-0)

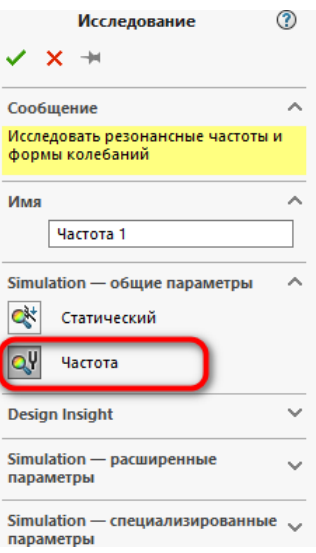

<span id="page-4-0"></span>Рисунок 4 – Выбор типа исследования

# **3 Задание материала**

В качестве материала двутавровой балки задайте материал Ст 09Г2С, рисунок [5.](#page-4-1)

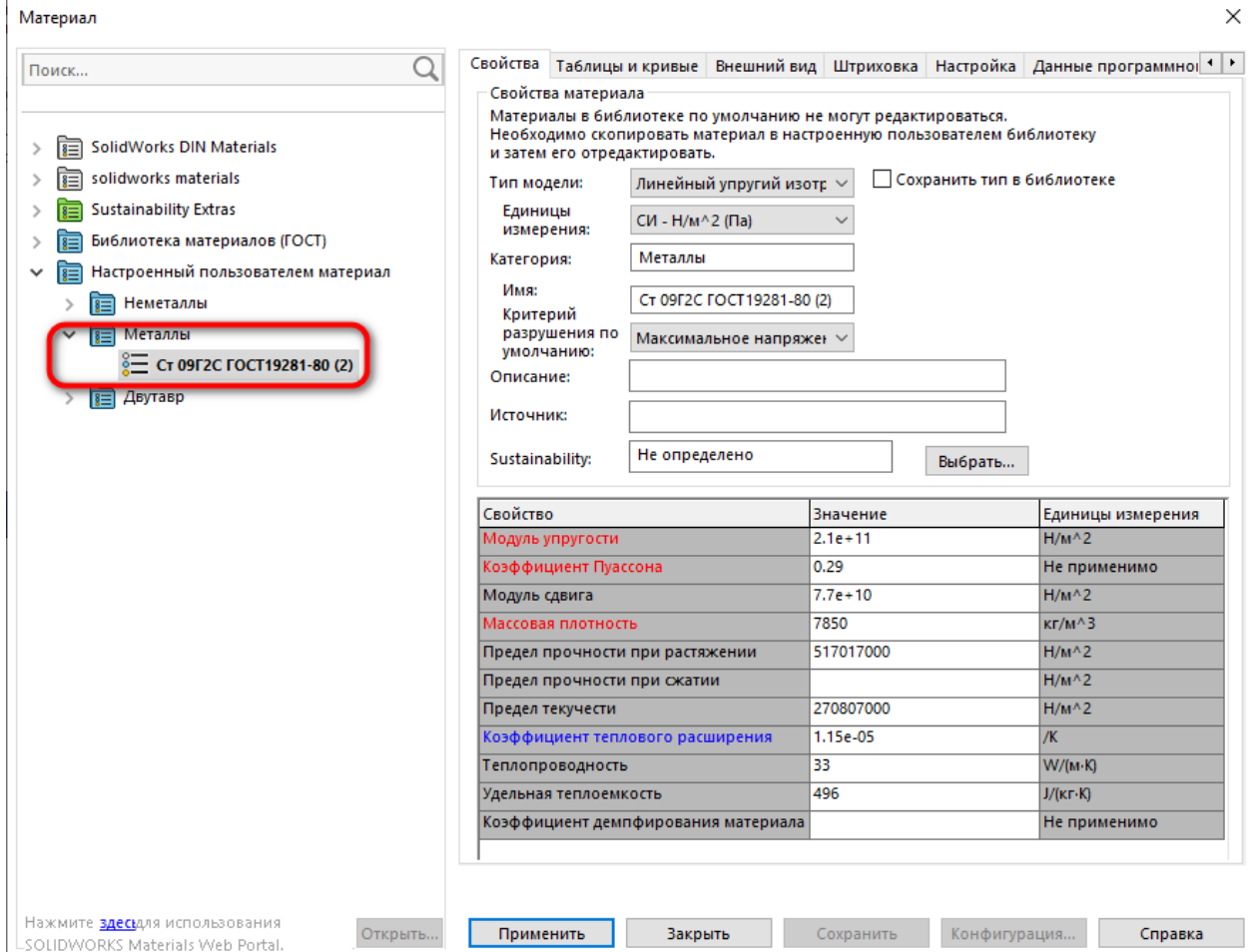

<span id="page-4-1"></span>Рисунок 5 – Задание материала балки

Если в библиотеке материалов нет нужной марки стали, то создайте новый материал самостоятельно.

## **4 Задание закреплений модели**

Создайте полное закрепление двутавровой балки с обоих концов, рисунок [6.](#page-5-0)

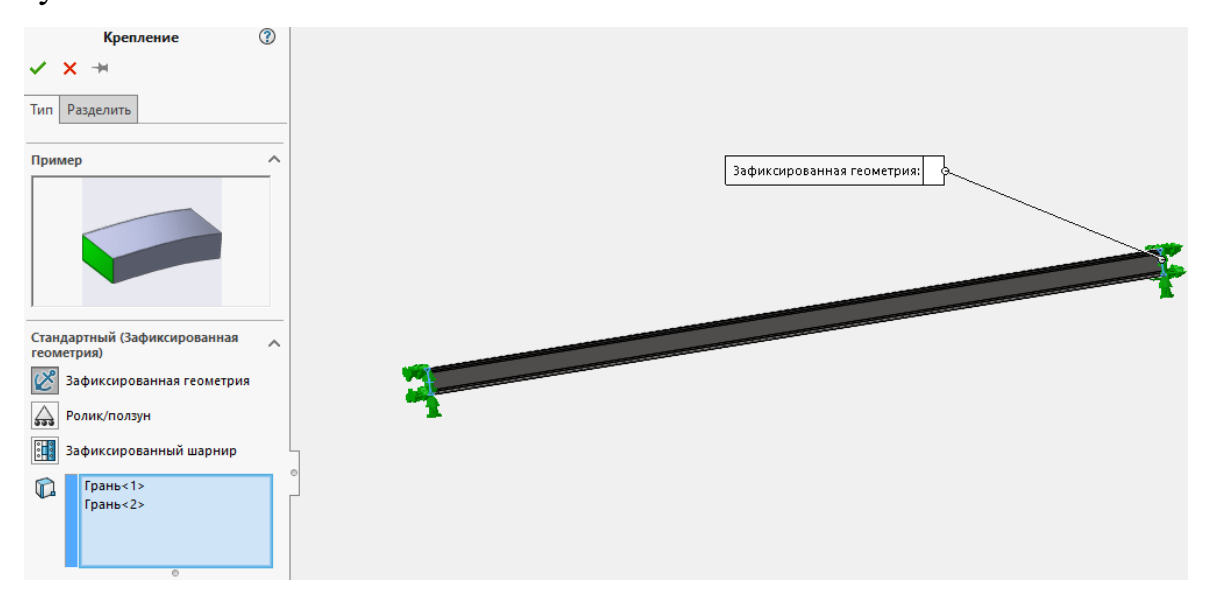

Рисунок 6 – Закрепление модели

# **5 Создание конечно элементной сетки**

Конечно элементную сетку создайте с параметрами по умолчанию, рисунок [7.](#page-5-1)

<span id="page-5-0"></span>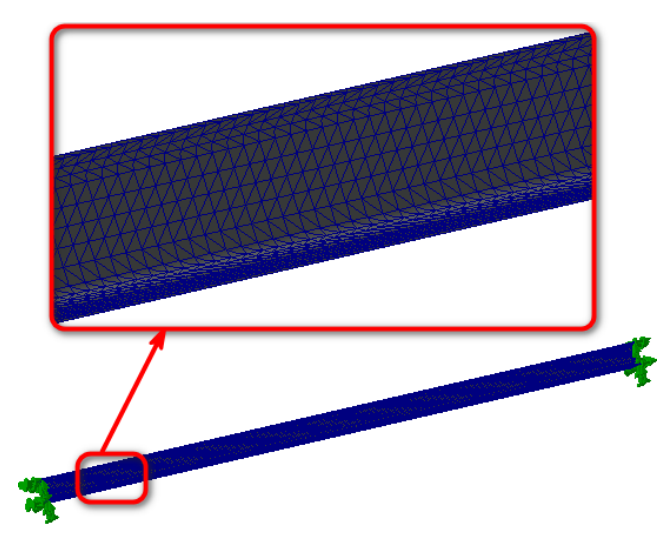

<span id="page-5-1"></span>Рисунок 7 – 3D-модель с наложенной конечно элементной сеткой Запустите исследование на расчёт.

#### **6 Анализ результатов расчёта**

Результатами частотного анализа являются рассчитанные собственные частоты изделия и соответствующие им собственные формы колебаний. Формы колебаний представляют собой относительные амплитуды перемещений конструкции в узлах конечно-элементной сетки. По ним можно определить характер движения, осуществляемого системой на частоте колебаний, соответствующей собственной.

Форма колебаний показывает, какие относительные деформации (перемещения) будет испытывать конструкция в случае возникновения резонанса на соответствующей собственной частоте. Формы колебаний, отображаемые в окне Постпроцессора после завершения расчета, представляют собой *относительные амплитуды колебаний*. Анализируя эти формы, можно сделать заключение о *характере резонансных перемещений*, но не об их фактической амплитуде. Зная ожидаемую форму колебаний на некоторой собственной частоте, можно, например, задать дополнительное закрепление или опору в области конструкции, соответствующей максимуму данной формы колебаний, что приведет к эффективному изменению спектральных свойств изделия.

На рисунках [8](#page-6-0) – [11](#page-7-0) приведена визуализация результатов для первых четырех рассчитанных собственных частот двутавровой балки №10.

<span id="page-6-0"></span>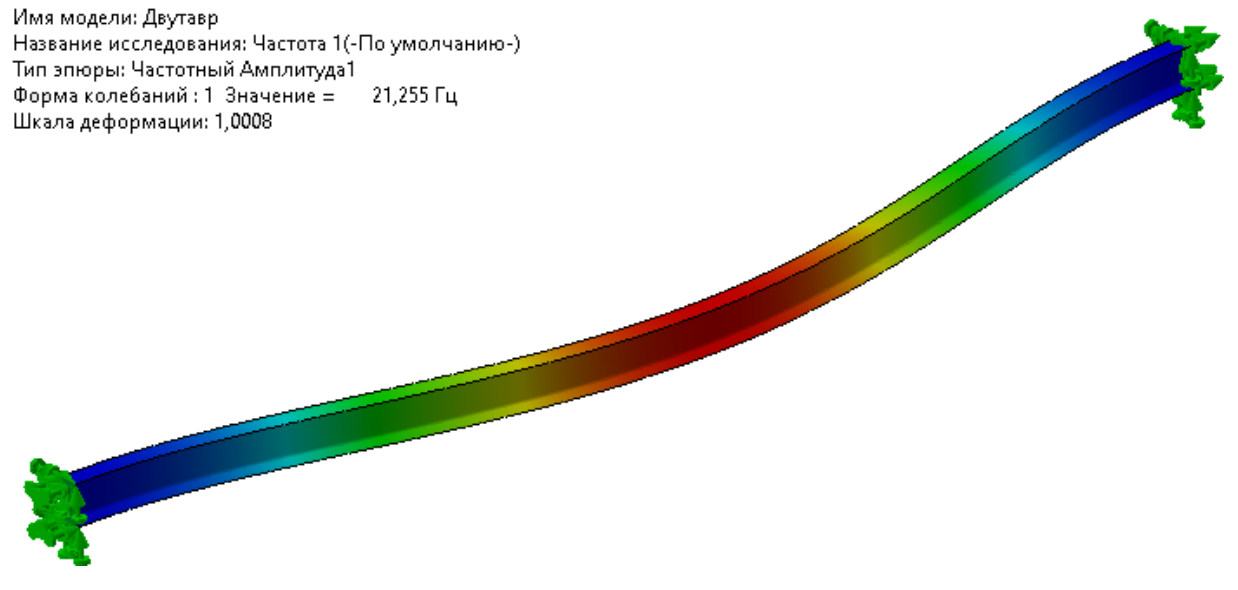

Рисунок 8 – Первая собственная частота и форма колебаний балки

Имя модели: Двутавр Название исследования: Частота 1(-По умолчанию-) Тип эпюры: Частотный Амплитуда2 Форма колебаний: 2 Значение = 58,504 Гц Шкала деформации: 1,05328

Рисунок 9 – Вторая собственная частота и форма колебаний балки

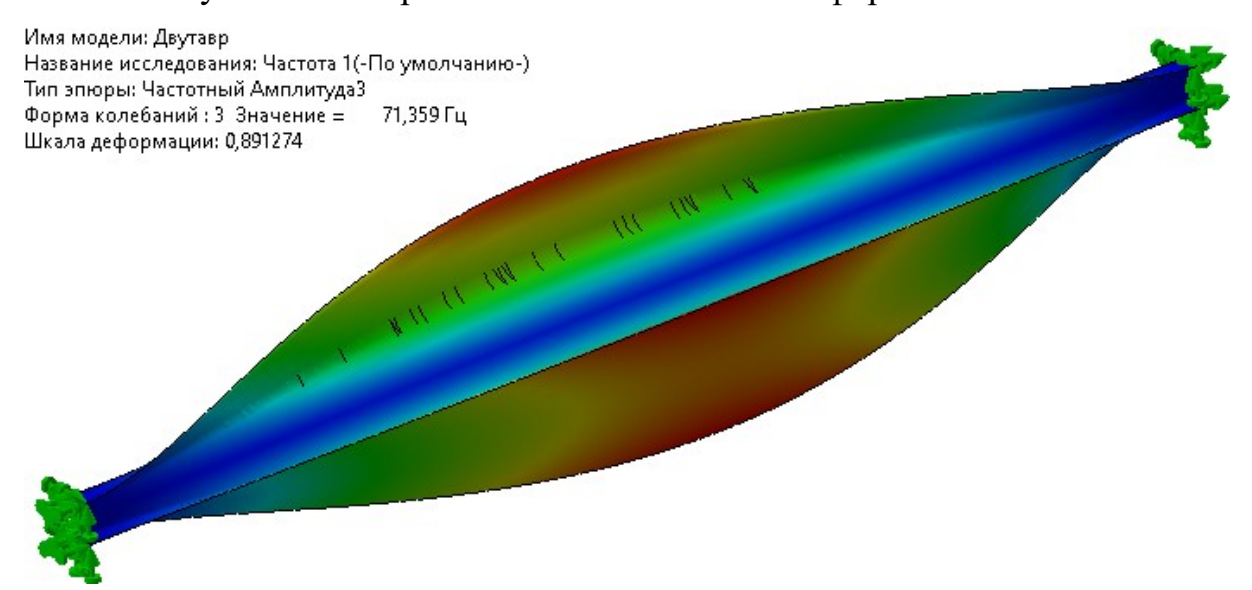

# Рисунок 10 – Третья собственная частота и форма колебаний балки

Имя модели: Двутавр Тип эпюры: Частотный Амплитуда4 Форма колебаний: 4 Значение = 79,801 Γμ Шкала деформации: 1,00612

<span id="page-7-0"></span>Рисунок 11 – Четвёртая собственная частота и форма колебаний балки

Как видно из результата расчёта собственных частот и форм колебаний, критерий устойчивости [\(1\)](#page-2-0) не выполняется.

# **7 Задание**

Используя ГОСТ 8239-89 подберите такой номер двутавровой балки, чтобы критерий устойчивости выполнялся.

Длина балки должна оставаться неизменной.

Выполните чертёж выбранной двутавровой балки в соответствии с ЕСКД.

# **8 Содержание отчёта**

1. Цель работы.

2. Чертеж двутавровой балки для которой выполняется критерий устойчивости.

3. Результаты частотного анализа.

4. Выводы.